## 会计信息系统应用 用 友 U 8 V 1 0 . 1

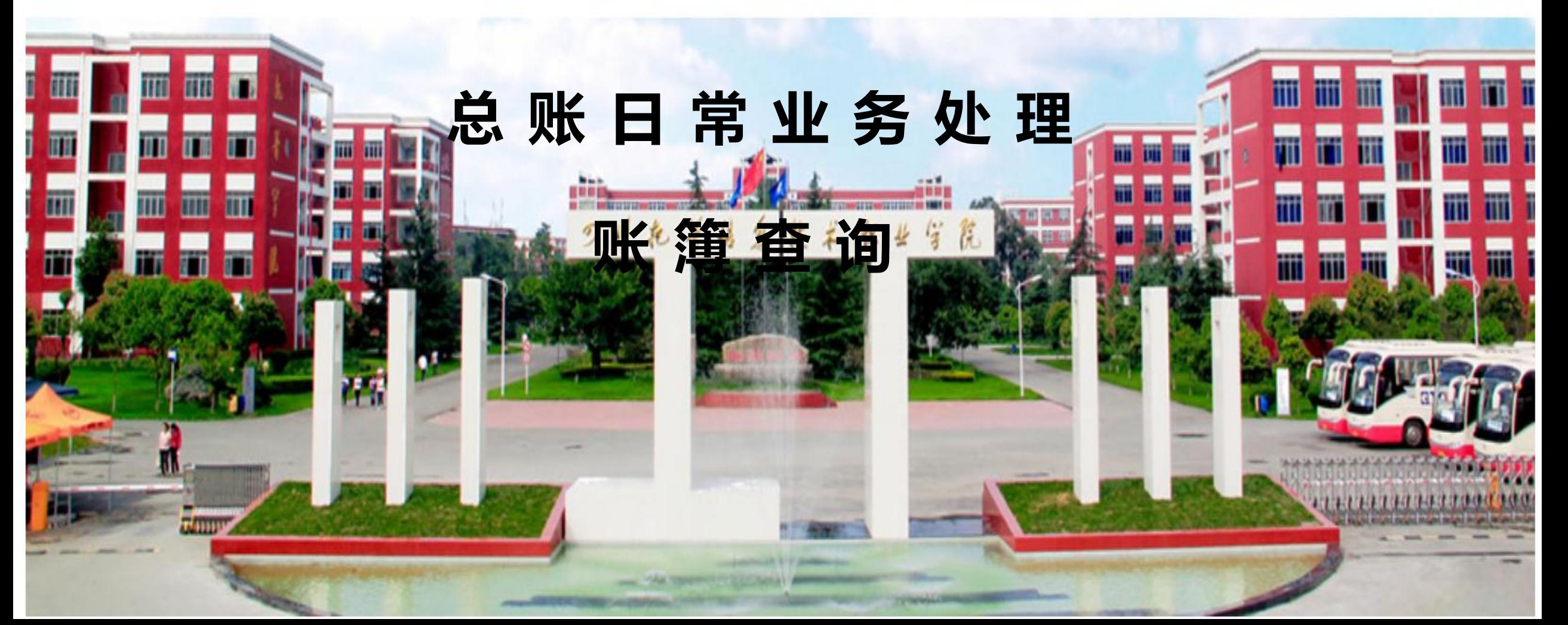

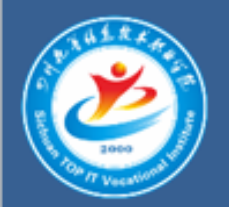

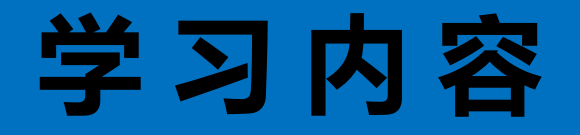

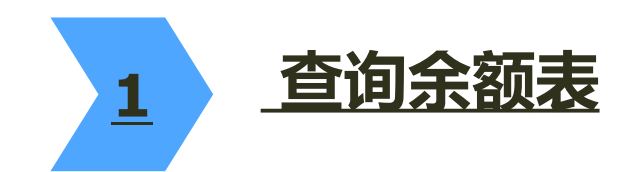

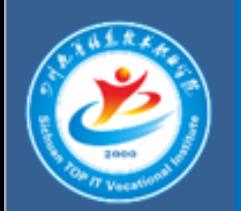

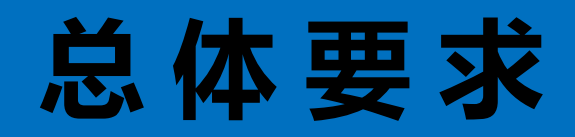

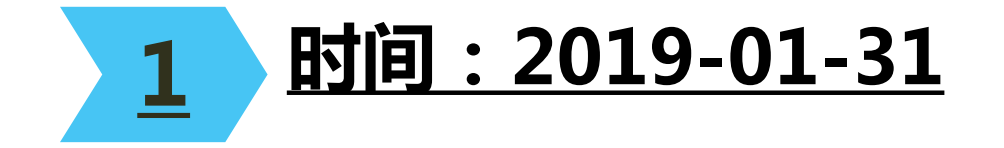

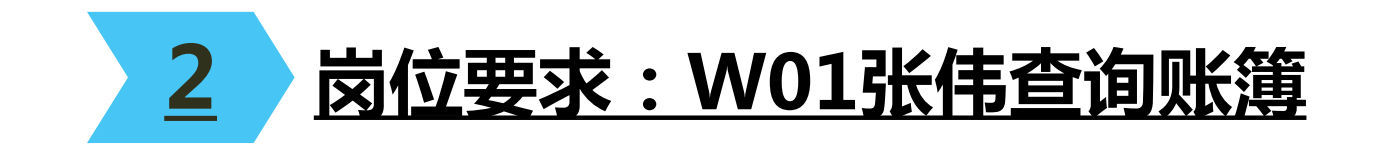

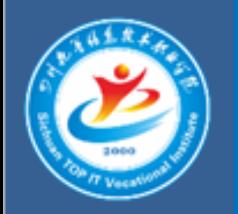

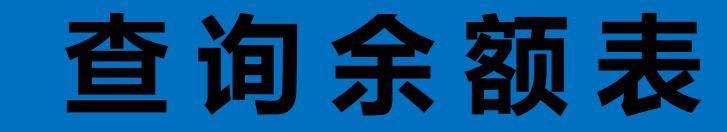

## 操作指导:

1、2019年1月31日,财务部张伟执行【总账】|【账表】|【科目账】|【余额表】 命令,打开【发生额及余额查询条件】窗口,单击【确定】按钮。

2、单击【输出】按钮,保存为Excel文件。

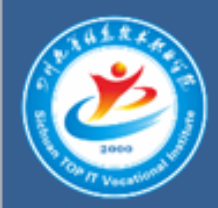

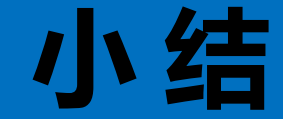

## 1 只要正确录入了凭证,就可以查询相关账簿。

## 2 若凭证未记账, 则在查询时勾选"包含未记账 凭证"选项即可。